#### **Kurzanleitung – Offline Messung – Initialisierung**

## **LÖWENSTEIN** medical

# **Sonata**

Polysomnographie

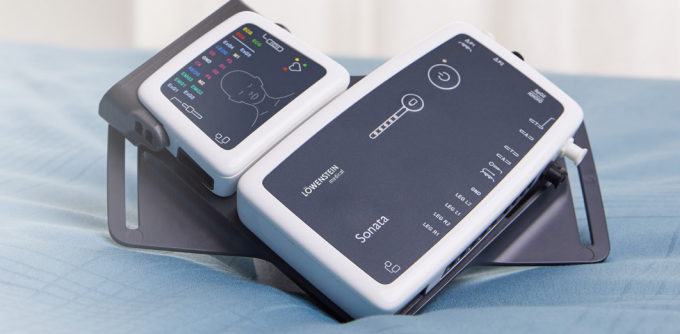

## **1. Vorbereitung**

Verbinden Sie Sonata per USB Anschlusskabel mit dem PC.

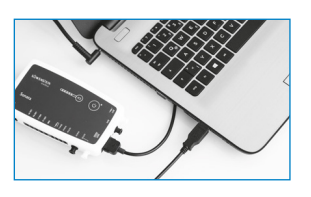

 $2.4$ 

### **2. Aufzeichnung starten**

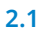

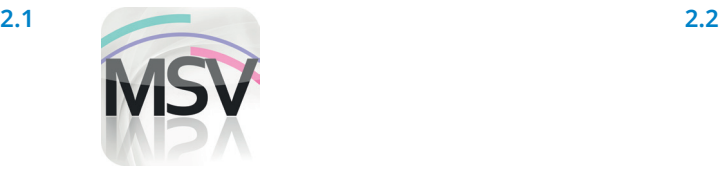

Öffnen Sie die MiniScreen Viewer Software per Doppelklick auf das **MSV** Symbol auf dem Desktop.

#### **2.3**

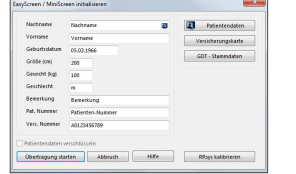

Füllen Sie die Maske mit den Stammdaten des Patienten. Wählen Sie anschließend **Übertragung starten**.

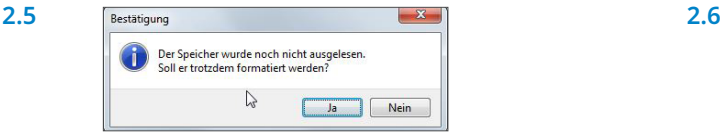

**Achtung sicherstellen**, dass alle Daten vom Gerät ausgelesen wurden. Diese Meldung mit **Ja** bestätigen.

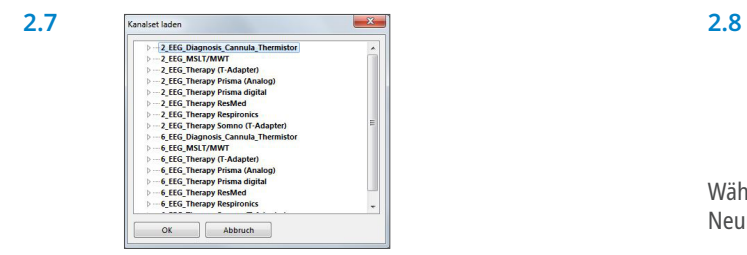

[Aufzeichnen] Messung Auswerten Gerät initialisieren (Offline)... Aufnahme starten (Online)...  $\Rightarrow$ Messung einlesen... Signaltest...

Wählen Sie unter **Aufzeichnen > Gerät initialisieren (Offline)** oder klicken Sie auf das Symbol in der Menüleiste oder auf dem Dashboard.

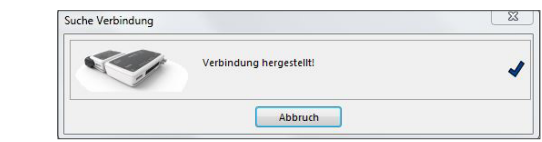

Die Verbindung zu Sonata wird aufgebaut.

 $\overline{\begin{array}{|c|c|c|c|c|}\n\hline\n\text{OK} & \text{Al} \end{array}}$ 

Wählen Sie ggf. ein neues Kanalset (**Kanalset laden**) aus.

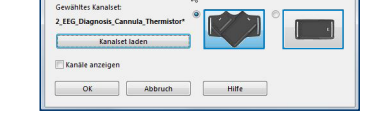

Wählen Sie die gewünschte Halteposition des Haupt- und Neuromoduls (V-Form oder Waagerecht) aus.

Wählen Sie das gewünschte Kanalset aus der Liste aus.

#### **2.9.**

Sie haben die Möglichkeit das Gerät für einen **automatischen** (programmierten) oder **manuellen** Start zu initialisieren.

**Programmierter Start:** Weiter mit **2.10.1**<br>**Manueller Start:** Weiter mit **2.11.1 Weiter mit 2.11.1** 

#### **2.10. Programmierter Start**

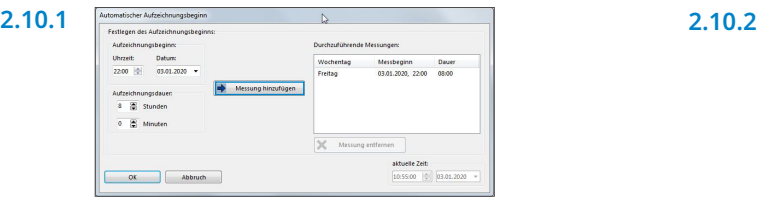

Legen Sie Aufzeichnungsbeginn und –dauer fest und klicken Sie anschließend auf **Messung hinzufügen**. Im rechten Fenster wird die programmierte Messung angezeigt. Bestätigen Sie mit **OK**.

#### **2.11. Manueller Start**

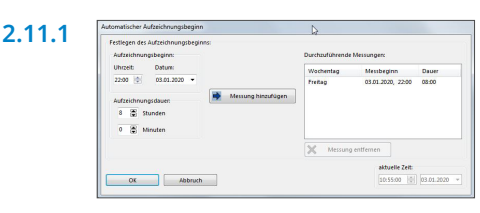

Bestätigen Sie den Dialog mit **OK**.

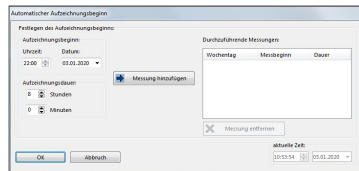

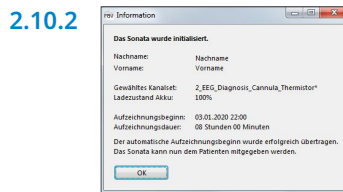

Es erscheint die folgende Messung zur Kontrolle. Bestätigen Sie mit **OK**. Das Gerät beginnt zum programmierten Zeitpunkt automatisch zu messen.

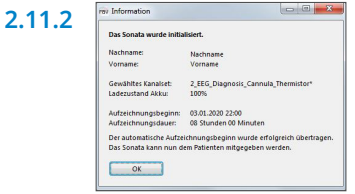

Es erscheint die folgende Meldung zur Kontrolle. Bestätigen Sie diese mit **OK**.

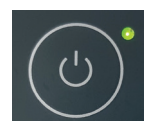

Um die Messung manuell zu starten, schaltet der Patient Sonata zum entsprechenden Zeitpunkt durch Drücken auf die Ein/Aus Taste (2 Sekunden) ein. Eine laufende Messung wird mit einer blinkenden grünen LED im 4 Sekunden Rhytmus angezeigt.

## **3. Messung einlesen**

Verbinden Sie Sonata per USB Anschlusskabel mit dem PC – siehe **1. Vorbereitung.**

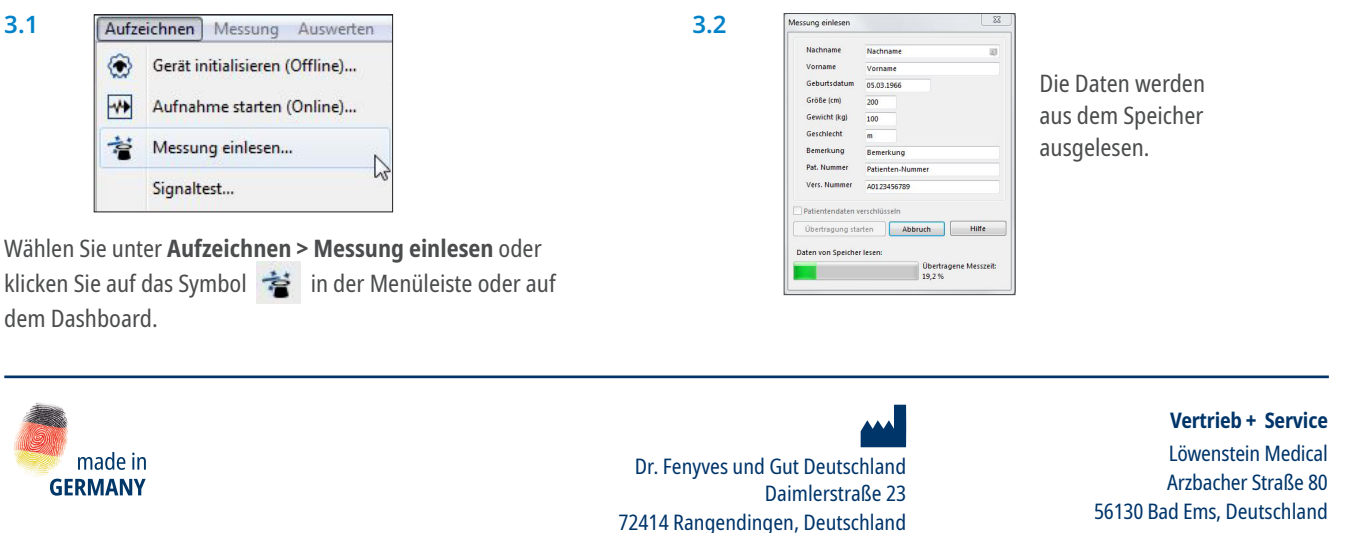

56130 Bad Ems, Deutschland T. +49 2603 9600-0 F. +49 2603 9600-50 info@loewensteinmedical.com loewensteinmedical.com

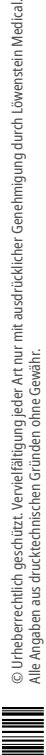

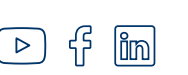

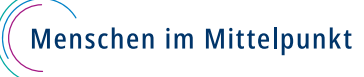